## **How to Complete School Selection and Transportation options form**

Login to Skyward Family Access (This process works best from a web browser)

If you do not know you access information, please contact the office at your student's school

Click on Tab labeled: 2020-2021 School Return and Transportation Survey> Click on your student's name to select the student you want to submit the information for:

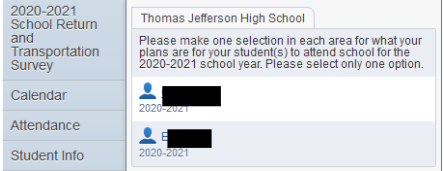

Click on Custom Form or Next to continue.

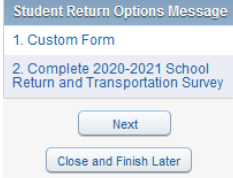

the bottom of the page:

Step 1. Read through the options for Education Environment and make a *single selection* in the area of the Education Learning Environment by clicking on the box next to your selection.

⊽ Through the Hybrid Method - Students will attend classes in person two (2) or three (3) days per week and online for the other days.

П Through Canvas - Students will attend classes online five (5) days per week. Classes **will** be taught by West Jefferson Hills School District teachers.

П Through the WJHSD Cyber Academy - Students will attend classes online five (5) days per week. Classes are created by Edunuity teachers but progress will be

Step 2. Read through the WJHSD supplied transportation and the rules that will be in place for the 2020-21 school year. Select *only one option* on whether you will be using district transportation.

Will you need transportation for the 2020-21 school year (*Select only one*): **V** Yes, We will use district transportation  $\Box$  No. We will not use district transportation

If you enter **YES** you must then select when transportation is required. *Select one option only*.

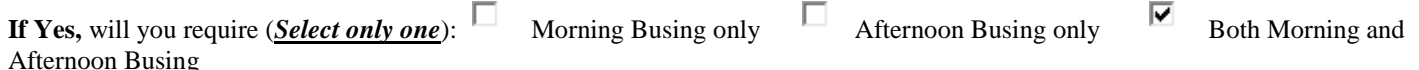

Type in your name and the date you are submitting the form as your electronic signature. This information is required for you to submit the form.

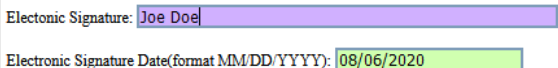

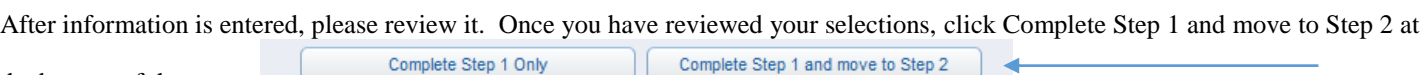

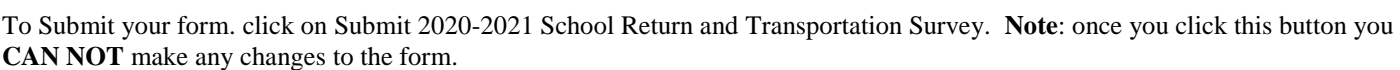

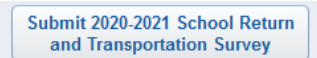

An email will be sent to the address affiliated with the account used to fill out this form.

If you have additional students in the district you will need to repeat these steps for every additional student.